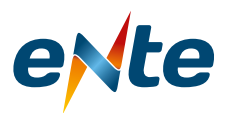

## Instructivo para Completar el Formulario de Inscripción para ser Participante

Desde la página web www.ente.gob.ar debe seleccionar "Audiencia Pública Revisión Tarifaria Quinquenal Edesa S.A y Esed S.A" o "Audiencia Pública, Revisión Extraordinaria de Agua Potable y Desagües Cloacales".

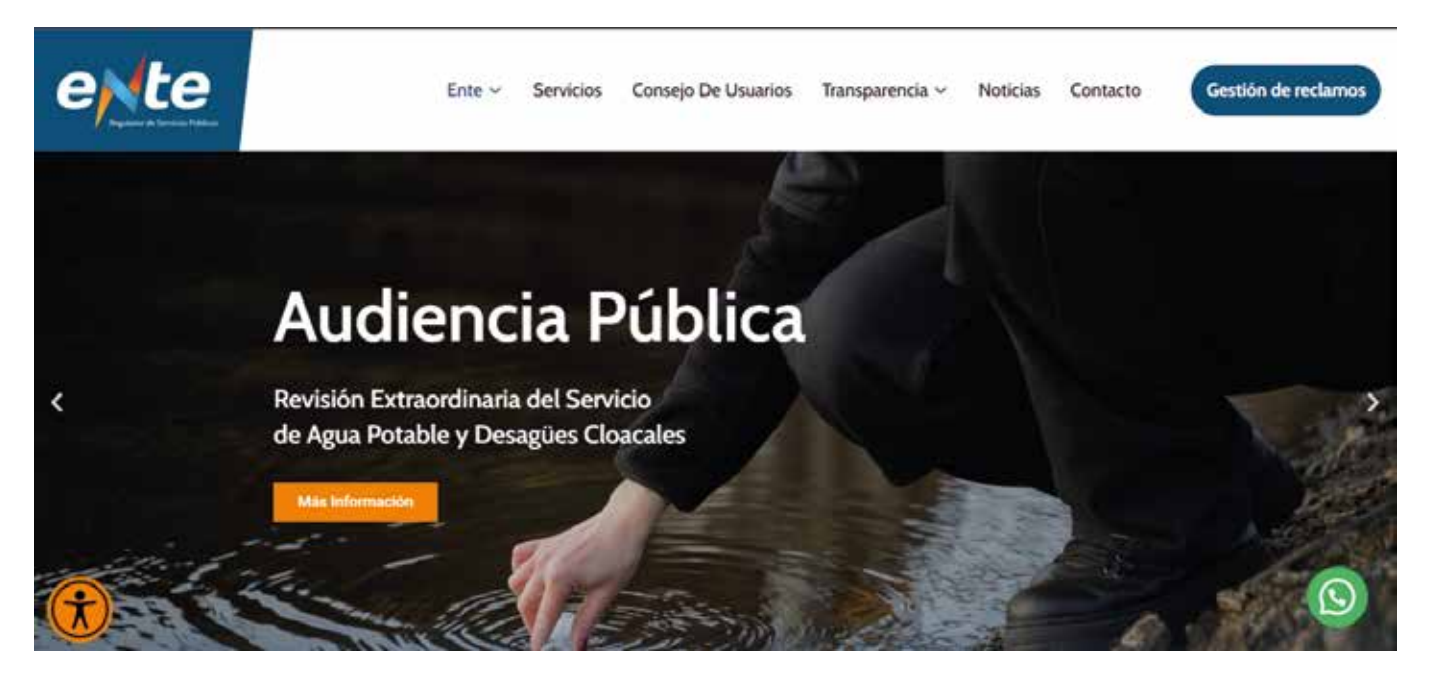

Lo que desplegará la siguiente pantalla donde deberá seleccionar en Plazo y Forma de Inscripción el link bit.ly/3KmTTmC o bit.ly/3qhty2c

## Formulario de Inscripción COSAySA

GFormulario de Inscripción COSAySA

## Formulario de Toma de Vista COSAySA

*S* Formulario de Toma de Vista COSAySA

Eso le abrirá y mostrará el formulario que debe completar. En el mismo deberá ingresar los datos obligatorios VÁLIDOS: Apellido, Nombre Completo, DNI y Correo Electrónico. Una vez completo el formulario, le llegara un email a la dirección de correo ingresada.

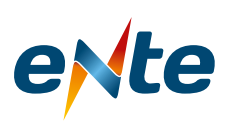

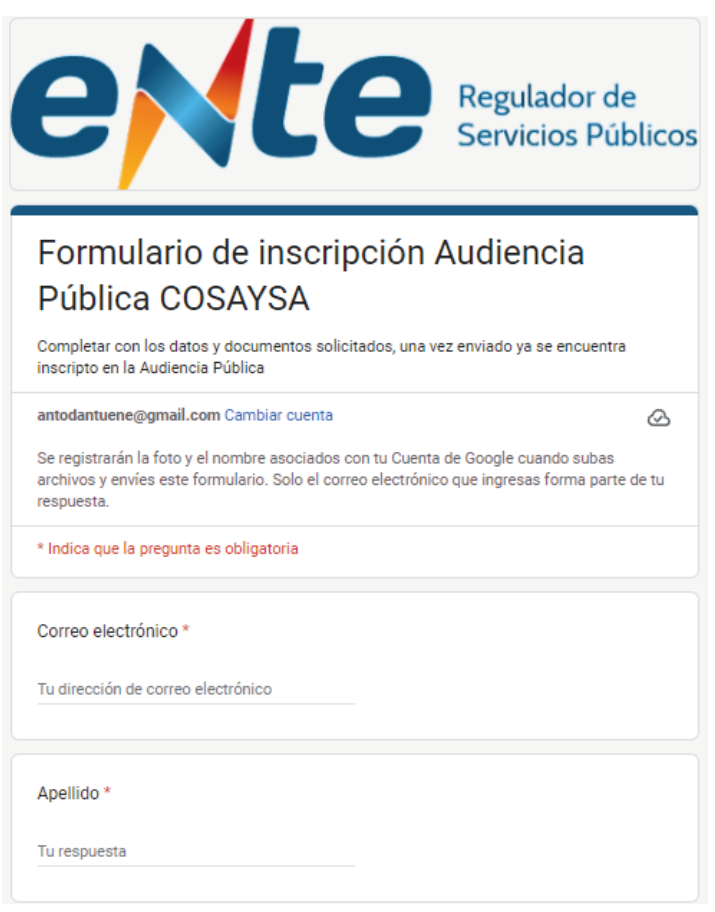

Para añadir (subir los archivos) que desee para su presentación, al cliquear sobre el botón

que se encuentra en el formulario y le aparecerá la siguiente 土 Agregar archivo

pantalla.

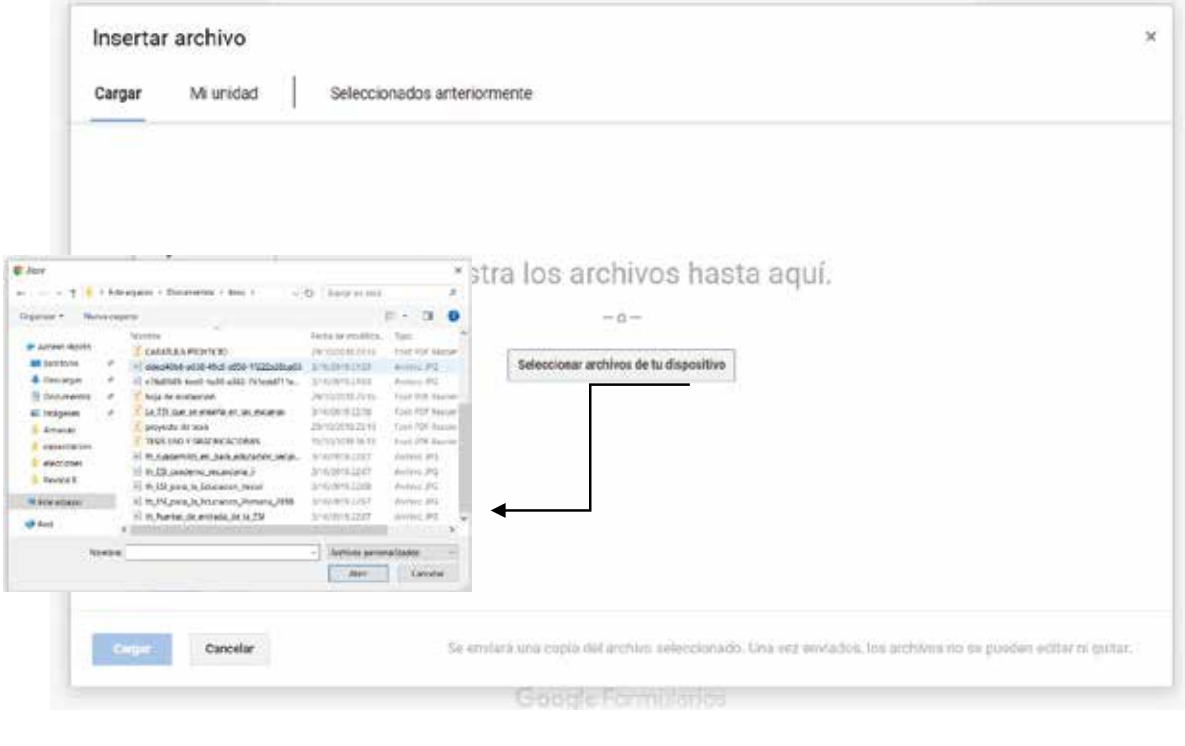

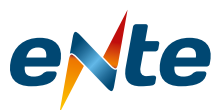

Allí podrá seleccionar los archivos deseados tanto para el DNI como para documentación. Una vez seleccionado el o los archivos, debe presionar sobre el botón ABRIR y los archivos seleccionados pasarán a la pantalla del siguiente modo:

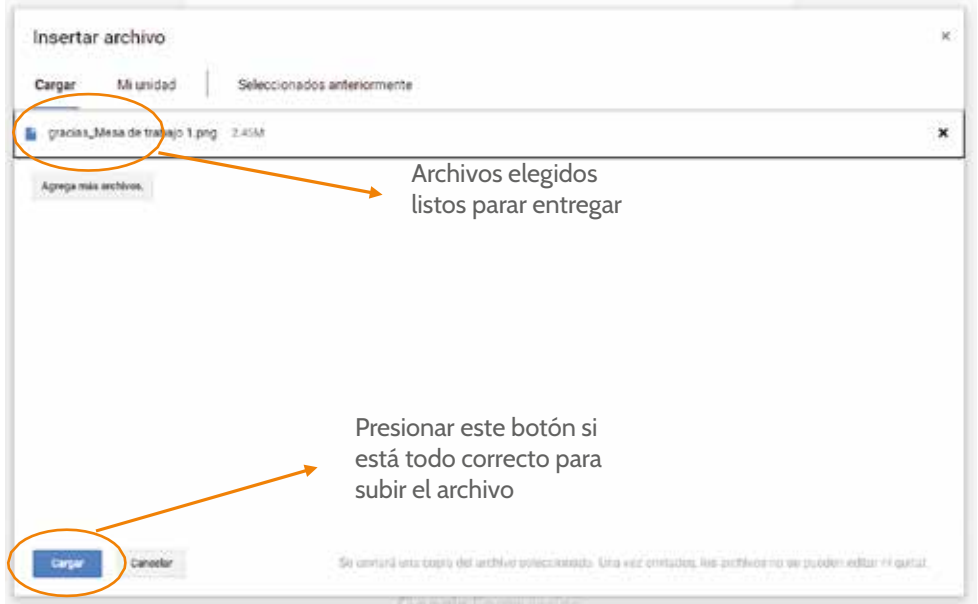

Una vez que ha seleccionado el botón SUBIR, los archivos se agregan al formulario.

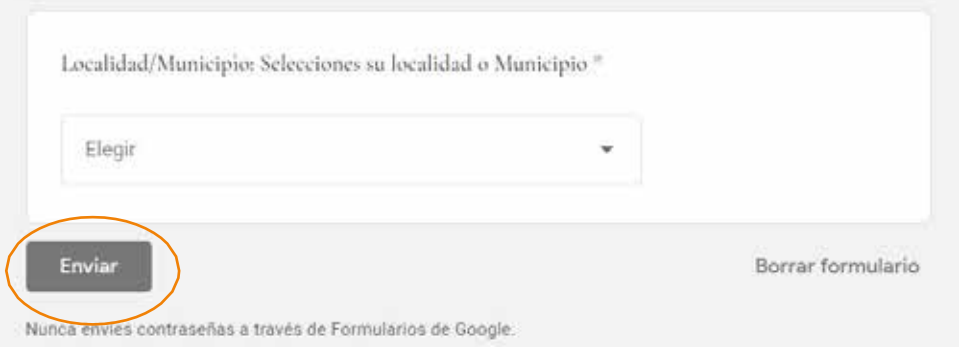

Para finalizar, debe pulsar sobre el botón ENVIAR y el formulario se enviará al Ente Regulador de los Servicios Públicos para su control y registro.

## Consideraciones Generales

Si accede desde un celular, asegúrese de contar con señal de WIFI o tener contratado un paquete de datos y contar con un navegador (Ej. Safari o Bing). En caso de no estar seguro de contar con estos programas, solicite colaboración para lograr una instalación exitosa.